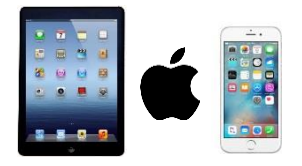

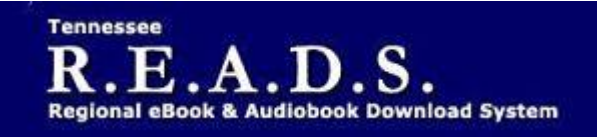

**Tennessee R.E.A.D.S., powered by OverDrive, is a collection of downloadable eBooks and eAudiobooks that you can access from home or on the go with an active library card number and an internet connection.**

**How to access Tennessee R.E.A.D.S. for iPad, iPhone, or iPod Touch:**

## **Using the Overdrive App**

- **Download the free OverDrive app from the App Store**
- **Log into the Tennessee R.E.A.D.S. website by choosing Collierville Burch Library & then typing in your library card to Borrow or Place a Hold on a title.**
- **For EPUB and audiobook checkouts, go to the Overdrive app on your device and click on Tennessee READS**
- **'Loans' tab or Book Icon will display items checked out. Click on 'Add to app'.**
- **Title will then show up on the 'Bookshelf' in the app.**

## **Reading in a browser on your IOS device**

- **Tap Read to open and read eBooks right in your browser.**
- **Tap Listen to open and play audiobooks right in your browser.**
- **Add streaming videos to the OverDrive app.**
- **If you've installed the Kindle reading app from the Apple App store, select Kindle Book to complete checkout on Amazon's website and send the book to your Kindle reading app.**

## *Please Note:*

- **Each card is limited to Limit of 15 checkouts and 15 holds**
- **To Return a title – return from the Loans page if not downloaded. Once downloaded, it must be returned from software to which it was downloaded- app or ADE. Tap and hold title, return button should appear.**
- **To Renew a title – will appear in your Checkouts 3 days before due date. Can be renewed once. If it's on hold for someone else, you will receive a message reflecting that.**
- **Login trouble usually means your library card is blocked or expired.**

enchant. engage. empower.

Visit the Burch Library today to embark on your adventure.

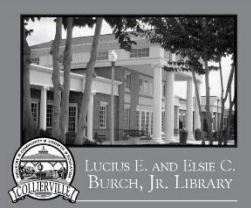